## **DJ EQ For Windows**

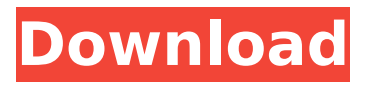

**DJ EQ With Registration Code Free Download PC/Windows**

DJ EQ is an audio plugin developed specifically for Audacity users. It comes in handy in case you want to control the output gain. It can be deployed on all Windows versions out there, provided that you have Audacity deployed on the target computer. The audio plugin is delivered via a compressed package (ZIP) file format so you need to firstly unzip it and then place in Audacity's file path. Audacity is an open-source digital audio editor pretty famous for its advanced features that allow you to

import and export a wide range of file formats (e.g. WAV, AIFF, MP3, OGG), record and play back sound, edit audio streams using cut, copy, and paste functions, perform multitrack mixing tasks, apply noise and vocal reduction, analyze audio spectrum, adjust audio pitch, as well as work with various effects and plugins. Plugins can be implemented in order to enhance the overall functionality of your Audacity player. DJ EQ is just one of the many Audacity plugins available on the market. It comes packed with several dedicated parameters designed to help you adjust the gain of the low peak/dip band (100Hz), control the gain of the mid peak/dip band (1000Hz), as well as alter the gain of the high shelf band (10000Hz). Built-in sliders are

implemented for helping you quickly modify the aforementioned parameters. DJ EQ Settings: Select the required output channel, use the Faders to adjust the overall gain of the plugin, and tweak the left and right channels using the slider. DJ EQ for Audacity features: MID (1000Hz): Controls the amount of Gain applied to the mid frequency band. MID-H (High) (10000Hz): Controls the amount of Gain applied to the high frequency band. BEAT (100Hz): Controls the amount of Gain applied to the low frequency band. BEAT-L (Low) (100Hz): Controls the amount of Gain applied to the low frequency band. DJ EQ Activation: Open the WAV audio file in Audacity. Activate the DJ EQ plugin. You will notice the volume slider in the audio editor

appearing, and the MID, MID-H, BEAT, BEAT-L, and Faders settings appearing on the Audio Mixer plugin. DJ EQ Settings Menu: In the DJ EQ Settings Menu, select from the available presets, click on the Faders tabs, as well as

**DJ EQ Crack + Product Key Full Download [Mac/Win]**

DJ EQ is a lightweight audio plugin developed specifically for Audacity users. It comes in handy in case you want to control the output gain. It can be deployed on all Windows versions out there, provided that you have Audacity deployed on the target computer. The audio plugin is delivered via a compressed package (ZIP) file format so you need to firstly unzip it and then place in Audacity's file path.

Audacity is an open-source digital audio editor pretty famous for its advanced features that allow you to import and export a wide range of file formats (e.g. WAV, AIFF, MP3, OGG), record and play back sound, edit audio streams using cut, copy, and paste functions, perform multitrack mixing tasks, apply noise and vocal reduction, analyze audio spectrum, adjust audio pitch, as well as work with various effects and plugins. Plugins can be implemented in order to enhance the overall functionality of your Audacity player. DJ EQ is just one of the many Audacity plugins available on the market. It comes packed with several dedicated parameters designed to help you adjust the gain of the low peak/dip band (100Hz), control the gain of the mid peak/dip band (1000Hz), as

well as alter the gain of the high shelf band (10000Hz). Built-in sliders are implemented for helping you quickly modify the aforementioned parameters. The initial audio plugin installed on the system (after unpacking DJ EQ) should appear as "Audio Wave Input Plugin". Plugins can be enabled and disabled via "Plugins" menu. Plugins menu items which are not enabled by default are greyed out. Plugins menu is located at: "Plugins" > "Audio" > "Input" FEATURES: - Three display modes: 1 – default, 2 – input level only, 3 – output level only. - Gain control for low peak/dip band (100Hz), mid peak/dip band (1000Hz), and high shelf band (10000Hz). - 3 semi-transparent strip lines are used to visualize the below parameters. - You can show a visual

display of the input level for each track. - Input peak detectors are used to automatically control the track gain in case the peak detected falls outside the audible frequency range. - Peak detectors can be enabled/disabled per track/by track b7e8fdf5c8

DJ EQ is a lightweight audio plugin developed specifically for Audacity users. It comes in handy in case you want to control the output gain. It can be deployed on all Windows versions out there, provided that you have Audacity deployed on the target computer. The audio plugin is delivered via a compressed package (ZIP) file format so you need to firstly unzip it and then place in Audacity's file path. Audacity is an open-source digital audio editor pretty famous for its advanced features that allow you to import and export a wide range of file formats (e.g. WAV, AIFF, MP3, OGG), record and play back sound, edit audio streams using cut, copy, and paste functions, perform

## multitrack mixing tasks, apply noise and vocal reduction, analyze audio spectrum, adjust audio pitch, as well as work with various effects and plugins. Plugins can be implemented in order to enhance the overall functionality of your Audacity player. DJ EQ is just one of the many Audacity plugins available on the market. It comes packed with several dedicated parameters designed to help you adjust the gain of the low peak/dip band (100Hz), control the gain of the mid peak/dip band (1000Hz), as well as alter the gain of the high shelf band (10000Hz). Built-in sliders are implemented for helping you quickly modify the aforementioned parameters. Setup Plugin has dedicated GUI with all the relevant parameters pre-configured

launch a search for "DJ EQ" (look for the "Plugin Finder" window in order to make it visible) and then click "Add" to deploy the audio plugin on Audacity. Please note that if there's no "Plugin Finder" window in Audacity, it means that the DjEQ audio plugin has been successfully deployed. You can now launch the DJEQ Audio in Audacity Window and adjust the settings without any issues. In order to quit the audio plugin, simply click on the "Stop" button that's implemented on the bottom of the plugin GUI. Redirect hotkeys are available for all the mentioned parameters. Even though the plugin has been developed in order to help you quickly adjust the output gain of your song, in some instances it

## plugin so you can quickly have an overview of the audio

**What's New In?**

DJ EQ is a lightweight audio plugin developed specifically for Audacity users. It comes in handy in case you want to control the output gain. It can be deployed on all Windows versions out there, provided that you have Audacity deployed on the target computer. The audio plugin is delivered via a compressed package (ZIP) file format so you need to firstly unzip it and then place in Audacity's file path. Audacity is an open-source digital audio editor pretty famous for its advanced features that allow you to import and export a wide range of file formats (e.g.

WAV, AIFF, MP3, OGG), record and play back sound, edit audio streams using cut, copy, and paste functions, perform multitrack mixing tasks, apply noise and vocal reduction, analyze audio spectrum, adjust audio pitch, as well as work with various effects and plugins. Plugins can be implemented in order to enhance the overall functionality of your Audacity player. DJ EQ is just one of the many Audacity plugins available on the market. It comes packed with several dedicated parameters designed to help you adjust the gain of the low peak/dip band (100Hz), control the gain of the mid peak/dip band (1000Hz), as well as alter the gain of the high shelf band (10000Hz). Built-in sliders are implemented for helping you quickly modify the aforementioned parameters.

DJ EQ: Developer: DJ EQ – Luca Cecconi URL: DJ EQ is a lightweight audio plugin developed specifically for Audacity users. It comes in handy in case you want to control the output gain. It can be deployed on all Windows versions out there, provided that you have Audacity deployed on the target computer. The audio plugin is delivered via a compressed package (ZIP) file format so you need to firstly unzip it and then place in Audacity's file path. Audacity is an open-source digital audio editor pretty famous for its advanced features that allow you to import and export a wide range of file formats (e.g. WAV, AIFF, MP3, OGG), record and play back sound, edit audio streams using cut, copy, and paste functions, perform multitrack mixing tasks, apply noise

## and vocal reduction, analyze audio spectrum, adjust audio pitch, as well as work with various effects and plugins. Plugins

**System Requirements For DJ EQ:**

Minimum: OS: Windows 7 / 8 / 10 Processor: 3.0 GHz Memory: 4 GB RAM Graphics: Supported video card (64bit only) DirectX: Version 11 Storage: 500 MB available space Additional Notes: \*Shader Model 5.0 Maximum: Processor: 3.5 GHz Memory: 8 GB RAM Graphics: Supported video card (64bit only)

<https://laculinaria.de/surgeftp-server-keygen-full-version-win-mac-latest-2022/> <http://elkscountrygolf.com/wp-content/uploads/2022/07/tanydarn.pdf> [https://attitude.ferttil.com/upload/files/2022/07/jTsAUDR7PgWdi5dTQP6h\\_04\\_9a42220684632b15d7db0e10860c](https://attitude.ferttil.com/upload/files/2022/07/jTsAUDR7PgWdi5dTQP6h_04_9a42220684632b15d7db0e10860c90c2_file.pdf) [90c2\\_file.pdf](https://attitude.ferttil.com/upload/files/2022/07/jTsAUDR7PgWdi5dTQP6h_04_9a42220684632b15d7db0e10860c90c2_file.pdf) [https://community.soulmateng.net/upload/files/2022/07/VUF2SwKyIuXaah8kBdw2\\_04\\_602043016a4229411dd0](https://community.soulmateng.net/upload/files/2022/07/VUF2SwKyIuXaah8kBdw2_04_602043016a4229411dd00372bcd14723_file.pdf) [0372bcd14723\\_file.pdf](https://community.soulmateng.net/upload/files/2022/07/VUF2SwKyIuXaah8kBdw2_04_602043016a4229411dd00372bcd14723_file.pdf) <https://thevaluesquares.com/shorewavcon-crack-free-license-key/> <http://contabeissemsegredos.com/speechtrans-crack-free-license-key-updated-2022/> <https://pes-sa.com/sites/default/files/webform/valolath216.pdf> [https://networny-social.s3.amazonaws.com/upload/files/2022/07/rP72gGxKM5QaE2APb3EP\\_04\\_602043016a4229](https://networny-social.s3.amazonaws.com/upload/files/2022/07/rP72gGxKM5QaE2APb3EP_04_602043016a4229411dd00372bcd14723_file.pdf) [411dd00372bcd14723\\_file.pdf](https://networny-social.s3.amazonaws.com/upload/files/2022/07/rP72gGxKM5QaE2APb3EP_04_602043016a4229411dd00372bcd14723_file.pdf) [https://triberhub.com/upload/files/2022/07/KzikvBKrIuaV9FRfan4W\\_04\\_9a42220684632b15d7db0e10860c90c2\\_f](https://triberhub.com/upload/files/2022/07/KzikvBKrIuaV9FRfan4W_04_9a42220684632b15d7db0e10860c90c2_file.pdf) [ile.pdf](https://triberhub.com/upload/files/2022/07/KzikvBKrIuaV9FRfan4W_04_9a42220684632b15d7db0e10860c90c2_file.pdf) [http://www.renexus.org/network/upload/files/2022/07/qalrJarDxa96ugsz23TA\\_04\\_9a42220684632b15d7db0e10](http://www.renexus.org/network/upload/files/2022/07/qalrJarDxa96ugsz23TA_04_9a42220684632b15d7db0e10860c90c2_file.pdf) [860c90c2\\_file.pdf](http://www.renexus.org/network/upload/files/2022/07/qalrJarDxa96ugsz23TA_04_9a42220684632b15d7db0e10860c90c2_file.pdf) <https://pesasamerica.org/blog/index.php?entryid=4912> <https://digipal.ps/blog/index.php?entryid=4770> <http://cicatsalud.com/html/sites/default/files/webform/Origamizer.pdf> [https://maturesensual.sexy/wp-content/uploads/2022/07/Vista\\_Accounting.pdf](https://maturesensual.sexy/wp-content/uploads/2022/07/Vista_Accounting.pdf) <http://www.vidriositalia.cl/wp-content/uploads/2022/07/norgra.pdf> <https://shirleyswarehouse.com/wp-content/uploads/2022/07/keltsta.pdf>

<https://suitable-falls.000webhostapp.com/advert/gramps-1-5-1230-license-key-download-x64/> [https://integroclub.ru/wp-content/uploads/2022/07/legal\\_billing\\_\\_with\\_key\\_3264bit-1.pdf](https://integroclub.ru/wp-content/uploads/2022/07/legal_billing__with_key_3264bit-1.pdf) <https://digipal.ps/blog/index.php?entryid=4769>